# 令和5年度全国高等学校総合体育大会水泳競技大会 第 91 回日本高等学校選手権水泳競技大会競泳競技 Web エントリー手順指示書

# ■はじめに

平成 30 年度より、大会エントリーが Web-SWMSYS を用いた方式へ変更となっております。該当校は以 下の内容をご確認いただき、手続きをしてください。

#### ■団体登録について

Web-SWMSYS の団体登録情報の「登録団体名称」が正式名称になっているかを確認してください。 (エントリーの「集計」で入力する正式名称を表彰状作成に使用します。)

### ■団体名表記について

「学校長認知書」に記載される漢字略称が、プログラム及び電光表示板に表記されます。略称の記入 方法は別紙「様式A 略称記入方法について」を確認してください。

## ■Web-SWMSYS によるエントリーの対象

□対 象

出場権を得たリレーの補員を含めた全ての競技者。(地域大会にエントリーした競技者に限る。)

#### □期 日

Web エントリーは、各都道府県高体連水泳専門部が指定する受付日までに必ず完了してください。

# ■Web-SWMSYS での操作

#### 1 個人エントリーデータの作成

「加盟団体の大会」欄に表示される「(★\*\*)第 91 回日本高等学校選手権水泳競技大会」を使 用して、通常の競技会と同じく、エントリー種目(リレーの補員も含む)の登録を行ってください。 ※(★\*\*)の部分には、学校の在籍する都道府県名が表示されます。

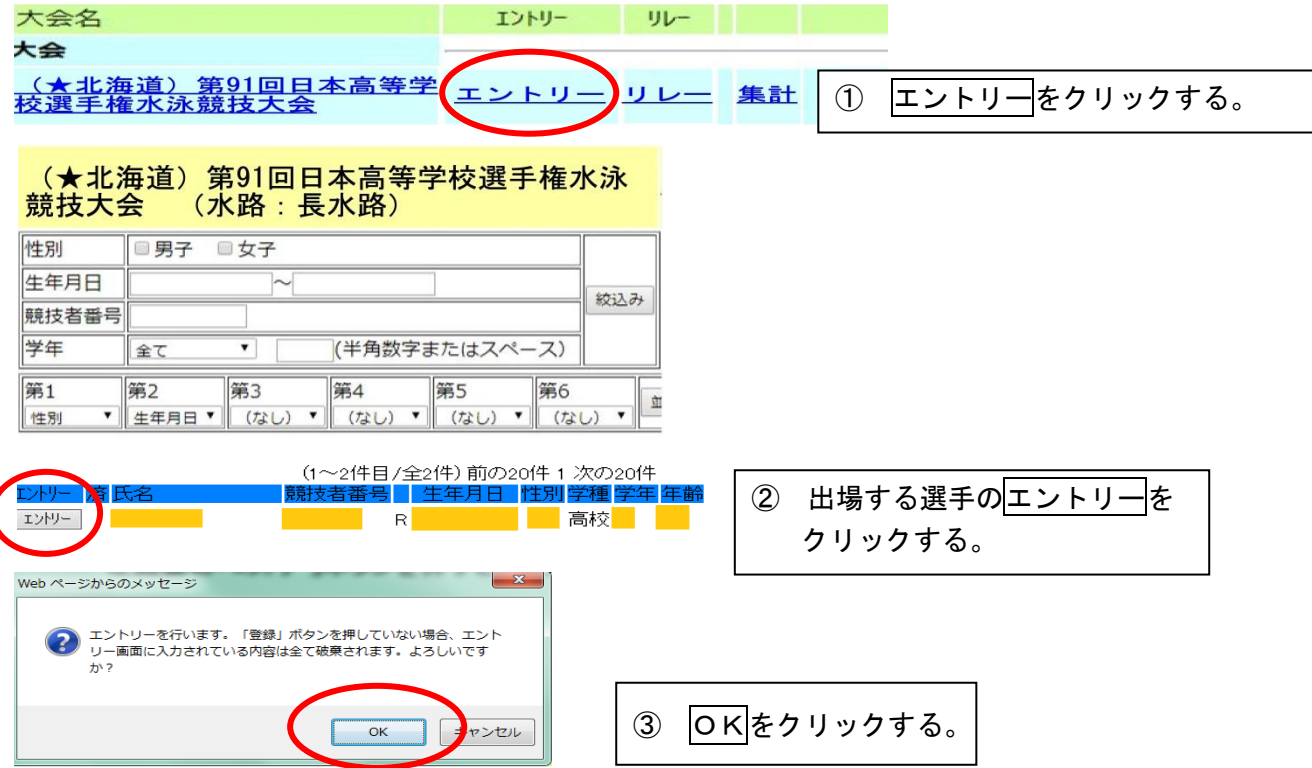

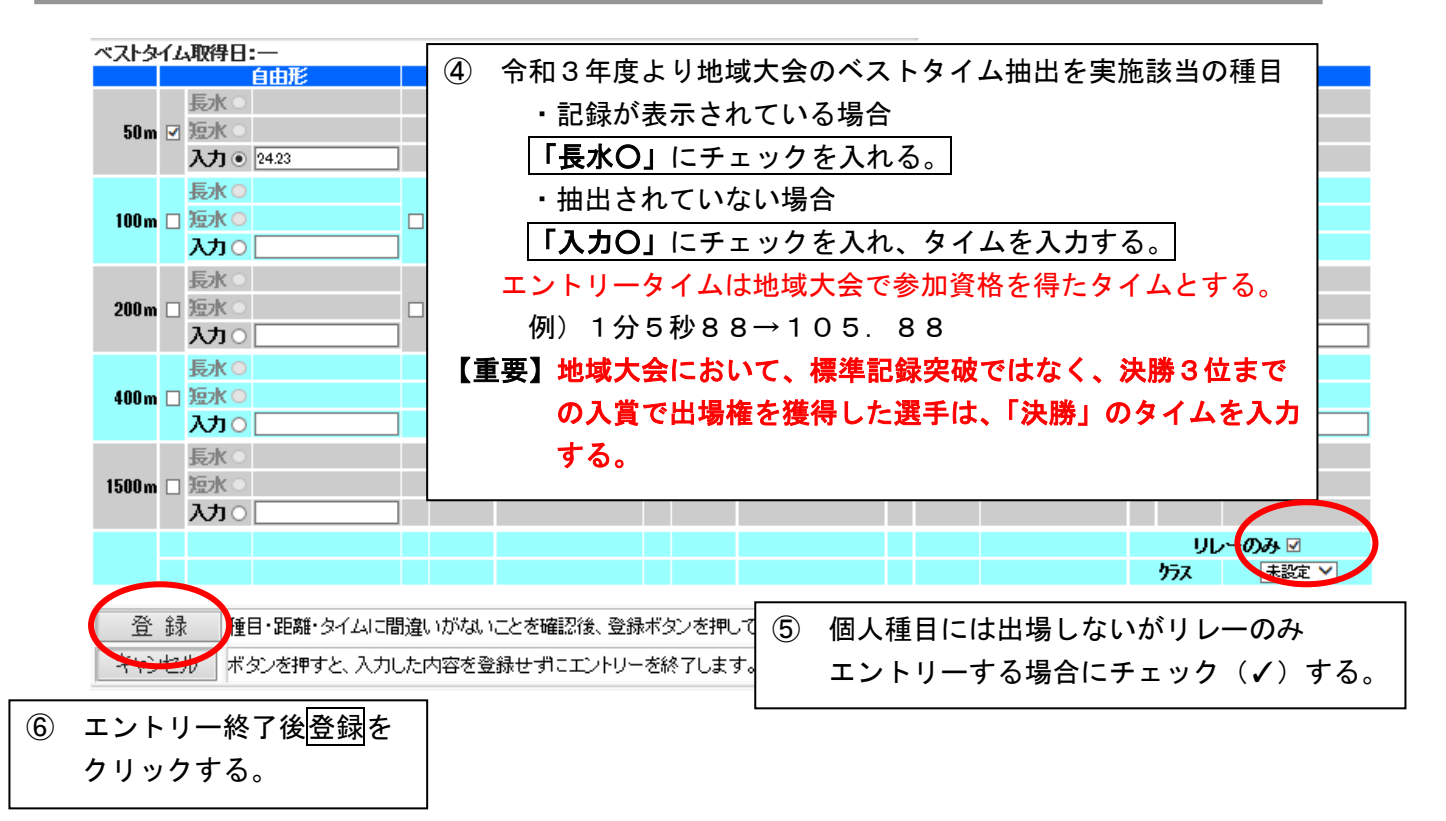

2 リレーエントリーデータの作成

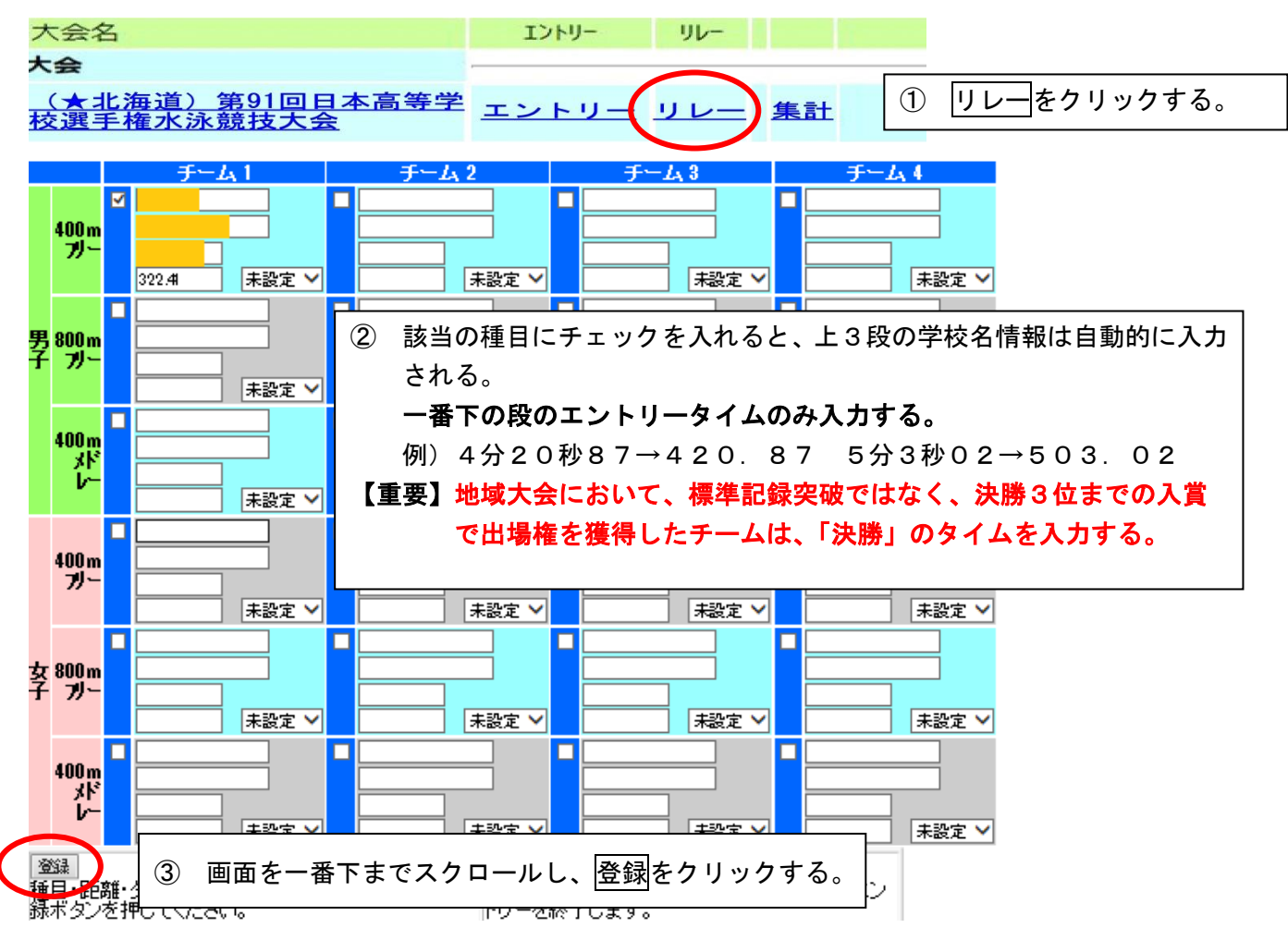

### 3 集計について

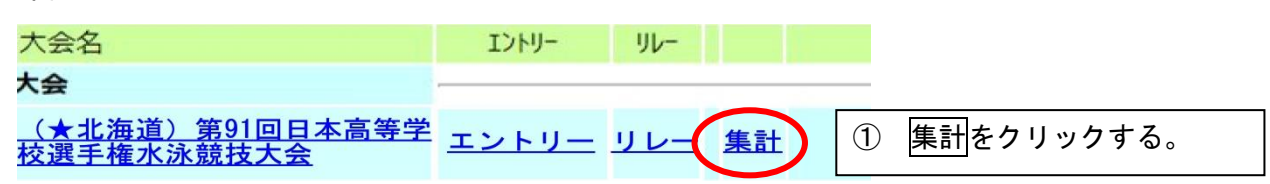

以下の例を参考に、必要事項を入力してください。入力された「引率責任者氏名」「監督氏名」に 基づきADカードを作成します。

また、表彰状も入力された「学校正式名称」を使用し、作成します。

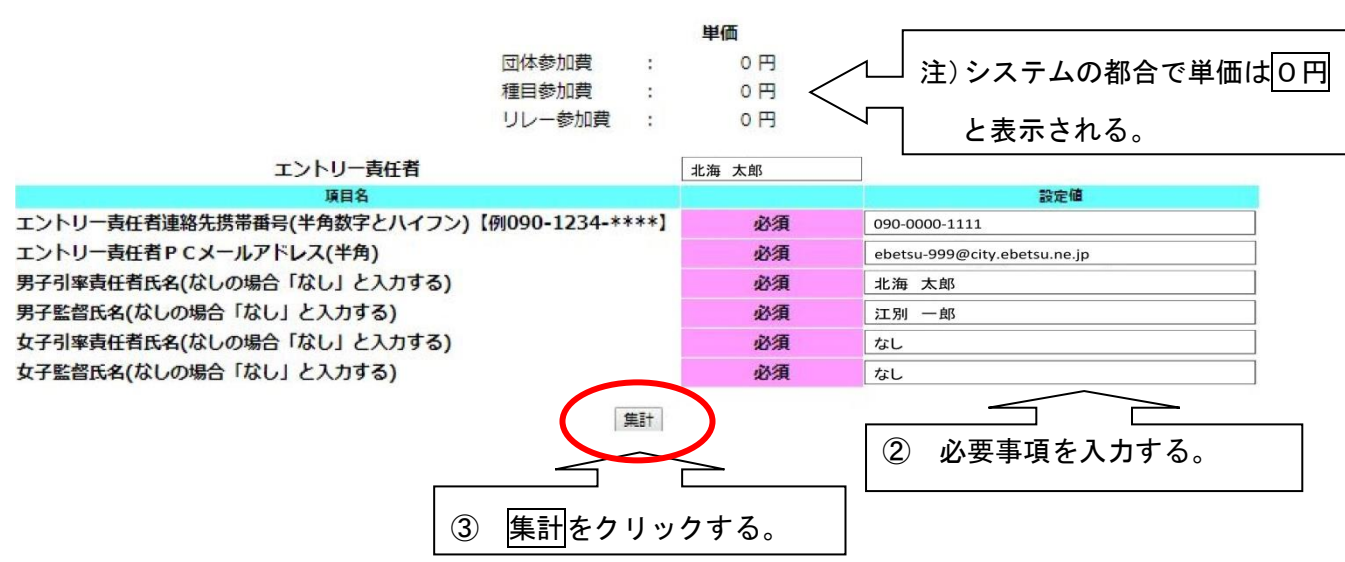

注)「引率責任者氏名」「監督氏名」は、学校長認知書に記入されている氏名と同じものを入力して ください。認知書と一致しないデータがあった場合はADカードが発行できないことがありま す。

## 4 確認書の印刷

上記の「集計」後、「競技会申し込み(エントリーTIME)一覧」「競技会申し込み(リレー)一覧」 をブラウザで表示し、印刷してください。(「競技会申し込み(リレー)一覧」はリレー競技に出場 する学校のみ印刷してください。)

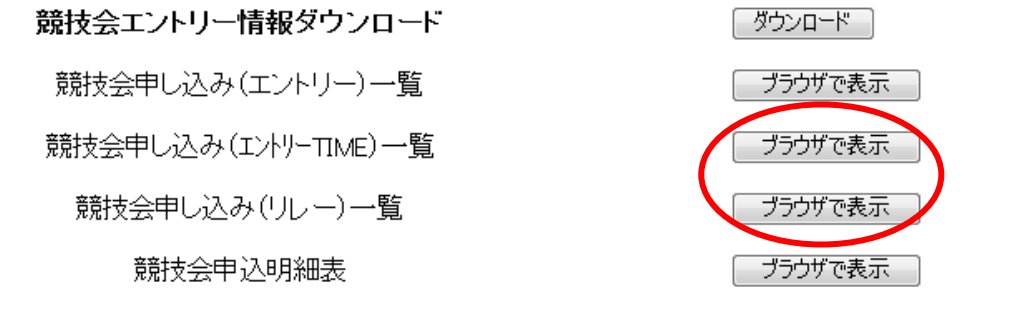

## ■提出物の確認(各都道府県大会申し込み手続き時に必要な書類等)

- 1)競泳(男女別)参加種目別一覧表及び学校長認知書(複写式1、2、3枚目) ・・・ 一式 ※学校長印が必要です。必ず押印された学校長認知書を提出してください。
- 2)競技会申し込み(エントリーTIME)一覧、競技会申し込み(リレー)一覧 ・・・ 1部 ※「担当者欄」に顧問印を押印してください。
- ※リレー一覧はリレーに出場する学校のみ必要です。
- 3)大会参加料(1名 4,500 円)・プログラム代金(1部 1,800 円) ・・・ 必要金額 ※プログラムは、参加登録選手(リレーの補員を含む)全員各1部の購入をお願いします。 4)その他、各都道府県高等学校体育連盟水泳専門部が指定したもの
-